**Exhibit J: User Manual-WA21 & WA22**

**FCC ID: HN2MPCI3A-20** 

#### **Important WA21/WA22 Information!**

#### **Contents**

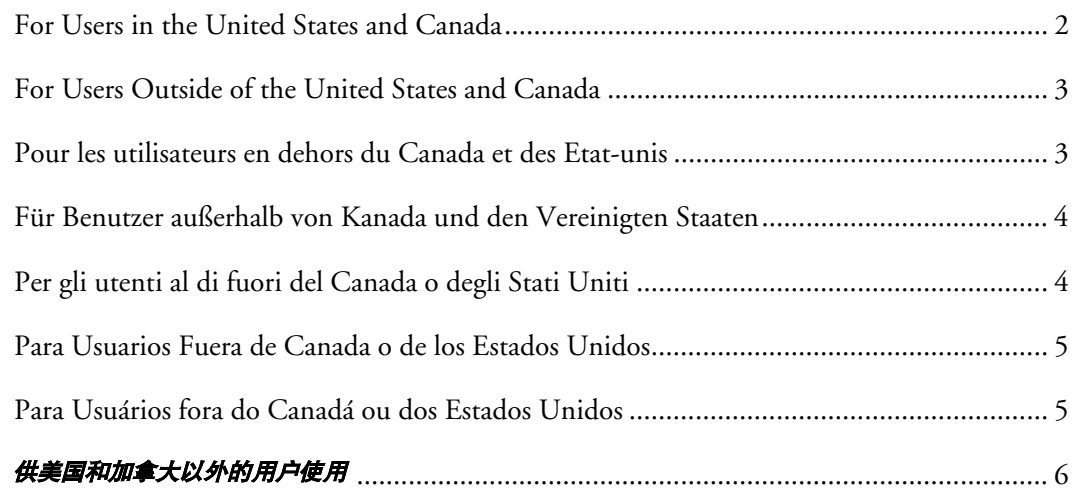

#### **For Users in the United States and Canada**

Place this supplement in your manual.

#### **Federal Communications Commission Compliance**

This device complies with Part 15 of the FCC Rules. Operation is subject to the following two conditions: (1) This device may not cause harmful interference, and (2) This device must accept any interference received, including interference that can cause undesired operation.

This equipment is intended for operation in a commercial environment, in compliance with the requirements for a Class A digital device, pursuant to Part 15 of the FCC Rules, and it must not be used in a residential environment; however, it has also been tested and found to comply with the more stringent requirements for a Class B device, pursuant to Part 15 of the FCC Rules. It generates, uses, and can radiate radio frequency energy. If not installed and used in accordance with the instruction manual, it may cause interference to radio communications. If this equipment causes interference, the user will be required to correct the interference at the user's own expense.

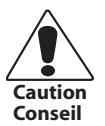

*Changes or modifications not expressly approved by Intermec could void the user's authority to operate this equipment.*

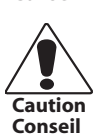

*Regulatory statements relating to the transceivers contained in this product are in a separate manual supplement accompanying the transceiver.*

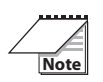

In order to maintain compliance with FCC Rules, the input/output (I/O) cables that interconnect between the device and any peripheral must be as specified by Intermec.

#### **Industry Canada Compliance**

This Class B digital apparatus meets all requirements of the Canadian Interference-Causing Equipment Regulations.

Cet appareil numérique de la classe B respecte toutes les exigences du Réglement sur le matériel brouilleur du Canada.

#### **Additional EMI/RFI Compliance**

This device meets the Class B limit requirements of CISPR 22.

#### **Safety Agency Approvals**

This device is UL and cUL Listed (UL 1950/C22.2 #950) and TÜV GS Licensed (EN 60950) for safety.

#### **For Users Outside of the United States and Canada**

Place this supplement in your manual.

This product complies with EN55022, EN55024, and EN 60950 as required by the EMC Directive 89/336/EEC as amended by 92/31/EEC and by the Low Voltage Directive 73/23/EEC as amended by 93/68/EEC.

#### **Safety Agency Approvals**

This device is UL and cUL Listed (UL 1950/C22.2 #950) and TÜV GS Licensed (EN 60950) for safety.

#### **Additional EMI/RFI Compliance**

This device meets the Class B limit requirements of CISPR 22. This device complies with AS/NZS 3548 and other applicable rules under the Australian EMC framework.

#### **Pour les utilisateurs en dehors du Canada et des Etat-unis**

Veuillez placer ce supplément dans votre manuel.

#### **Déclaration de conformité européenne**

Ce produit est conformé aux normes EN55022, EN55024 et EN 60950 tel qu'exigé par la directive de l'EMC nº 89/336/CEE amendée par l'article 92/31/CEE et par la directive sur la basse tension nº 73/23/CEE amendée par l'article 93/68/CEE.

#### **Approbations d'agences pour la sécurité**

Cet appareil fait partie de la liste UL et cUL (UL 1950/C22.2 n° 950) et il est sous licence TÜV GS (EN 60950) en termes de sécurité.

#### **Conformité additionelle à la norme EMI/RFI**

Cet appareil respecte les limites imposées pour la Classe B par le CISPR 22.

#### **Für Benutzer außerhalb von Kanada und den Vereinigten Staaten**

Legen Sie diese Ergänzung in Ihr Handbuch.

#### **Europäische Übereinstimmungserklärung**

CE Dieses Produkt entspricht EN55022, EN55024, und EN 60950 in Übereinstimmung mit der EMC-Richtlinie 89/336/EWG, abgeändert durch 92/31/EWG, und der Richtlinie für Niederspannung 73/23/EWG, abgeändert durch 93/68/EWG.

#### **Sicherheitszulassungen durch Prüfstellen**

Dieses Gerät ist in die UL- und die c-UL-Liste (UL 1950/C22.2 Nr. 950) aufgenommen und vom TÜV GS (EN 60950) gemäß der Sicherheitsnorm lizenziert.

#### **Zusätzliche Elektromagnetische Störung-Übereinstimmung**

Dieses Gerät stimmt mit den Grenzbestimmungen der Klasse B von CISPR 22 überein.

#### **Per gli utenti al di fuori del Canada o degli Stati Uniti**

Si prega di collocare questo supplemento nel manuale.

#### **Dichiarazione europea di conformità**

Questo prodotto è conforme a EN55022, EN55024, e EN 60950 come richiesto dalla Direttiva EMC 89/336 CEE, modificata dalla 92/31/CEE e dalla Direttiva sulla bassa tensione 73/23/CEE, modificata dalla 93/68/CEE.

#### **Approvazioni relative alla sicurezza**

Questo prodotto è conforme agli standard di sicurezza UL e cUL (UL 1950/CC22.2 n.950) e TÜV GS (EN 60950).

#### **Ulteriore conformità con EMI/RFI**

Questo dispositivo è conforme ai limiti stabiliti in CISPR 22 per la Classe B.

#### **Para Usuarios Fuera de Canada o de los Estados Unidos**

Por favor, coloque este suplemento dentro de su manual.

#### **Declaración de conformidad europea**

Este producto cumple con las normas EN55022, EN55024, y EN 60950 de acuerdo a lo<br>establecido por la directiva de EMC 90/22/10FF establecido por la directiva de EMC 89/336/CEE corregida por 92/31/CEE y por la directiva referente al bajo voltaje 73/23/CEE corregida por 93/68/CEE.

#### **Aprobación de organismos de seguridad**

Este dispositivo está listado por UL y por cUL (UL 1950/C22.2#950) y está licenciado por TÜV GS (EN 60950) por razones de seguridad.

#### **Conformidad adicional con EMI/RFI**

Este dispositivo cumple con los límites requeridos para la Clase B de CISPR 22.

#### **Para Usuários fora do Canadá ou dos Estados Unidos**

Coloque este suplemento no seu manual.

#### **Conformidade com a União Européia**

Este produto obedece o EN55022, EN55024, e EN 60950 como exigido pela Diretiva EMC 89/336/EEC como retificada pela 92/31/EEC e pela Diretiva de Baixa Voltagem 73/23/EEC como retificada pela 93/68/EEC.

#### **Aprovações de Agência de Segurança**

Este dispositivo é listado na UL e cUL (UL 1950/C22.2#950) e licenciado pela TÜV GS (EN 60950) para questões de segurança.

#### **Conformidades EMI/RFI Adicionais**

Este produto atende aos requisitos de limite Classe B do CISPR 22.

供美国和加拿大以外的用户使用

请将这一补充材料放在您的手册中。

#### 安全机构批准情况

本产品符合UL (UL 1950 和 C22.2 #950) 以及 TÜV GS (EN 60950) 的安全规定。

#### 其它 EMI/RFI 法规符合情况

这一装置符合 CISPR 22 的B类装置的限制要求。

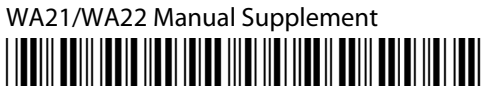

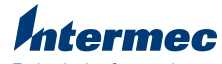

**Technologies Corporation** 6001 36th Avenue West Everett, WA 98203 U.S.A.

www.intermec.com © 2002 Intermec Technologies Corp. All Rights Reserved

\*072831-001\*

installed: designed for standards-based connectivity and it may have up to two of the following radios Intermec's MobileLAN™access family of access points delivers reliable and seamless wireless<br>performance to almost any operational environment. The MobileLAN access WA21 is installed: designed for standards-based connectivity and it may have up to two of the following radios performance to almost any operational environment. The MobileLAN access WA21 is Intermec's MobileLAN™access family of access points delivers reliable and seamless wireless

The WA21 with an IEEE 802.11b radio installed is Wi-Fi certified for<br>interoperability with other 802.11b wireless LAN devices. The WA21 with an IEEE 802.11b radio installed is Wi-Fi certified for interoperability with other 802.11b wireless LAN devices.

• **IEEE 802.11b** IEEE 802.11b

•

IEEE 802.11a

**IEEE 802.11a** 

and to your network, and how to use the MobileLAN access Utility to configure its IP address. browser interface or a Telnet session. Once you assign the WA21 an IP address, you can continue configuring it using a Web this quick start guide to learn how to install the WA21, how to connect the WA21 to power browser interface or a Telnet session. Once you assign the WA21 an IP address, you can continue configuring it using a Web and to your network, and how to use the Mob this quick start guide to learn how to install the WA21, how to connect the WA21 to power This quick start guide helps you to understand the WA21 ports and LEDs. You can also use This quick start guide helps you to understand the WA21 ports and LEDs. You can also use ileLAN access Utility to configure its IP address.

### **Out of the Box** Out of the Box

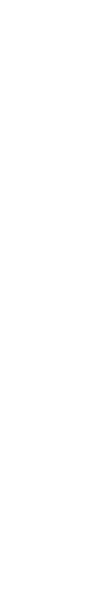

# MobileLAN"access WA21 **MobileLAN™access WA21**

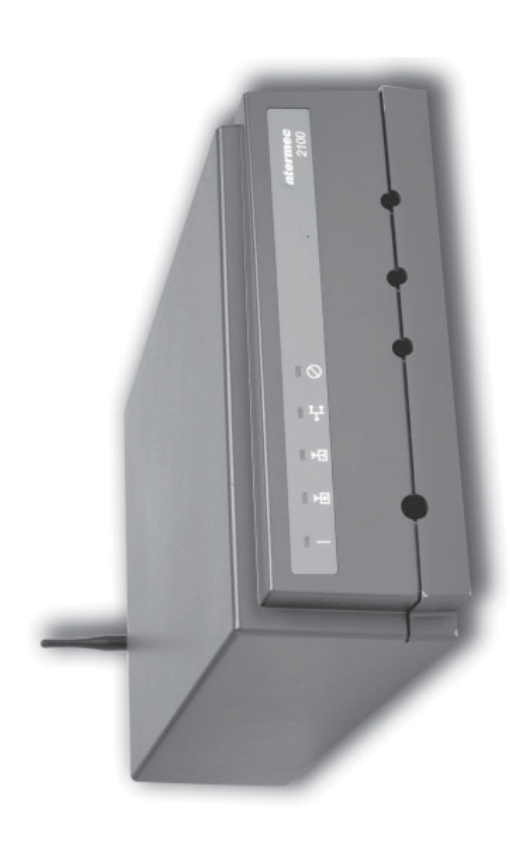

# **Specifications** Specific

cations

accessories, see the MobileLAN access System Manual (Part No. 067150). **Note:** The WA21 does not ship with an antenna. For a list of antennas and antenna accessories, see the The WA21 does not ship with an antenna. For a list of antennas and antenna *MobileLAN access System Manual* (Part No. 067150).

For more information on using the MobileLAN access WA21, please see the For more information on using the MobileLAN access WA21, please see the

· Intermec Web site at www.intermec.com Intermec Web site at www.intermec.com.

To order access point accessories and antennas, contact your local Intermec representative. To order access point accessories and antennas, contact your local Intermec representative.

# Physical dimensions 9.5 cm x 23.6 cm x 35.5 cm Physical dimensions

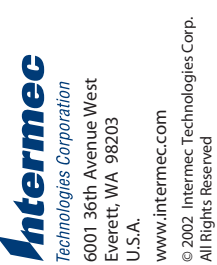

Weight 2.63 kg (5.8 lb) Electrical rating ~100 to 240 V Electrical rating Weight

Standard -25°C to 70°C (-13°F to 158°F) (optional) electrical rating 315 mA Power over Ethernet 48V Environmental rating IP 54 (optional) electrical rating Operating temperature Operating temperature Environmental rating Power over Ethernet Standard

315 mA  $-48V$ 

IP 54

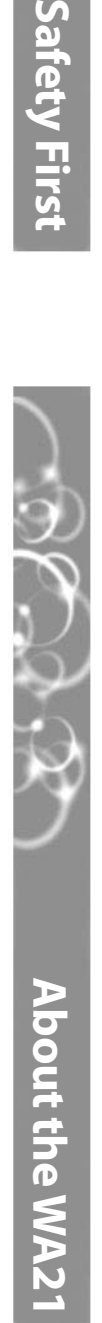

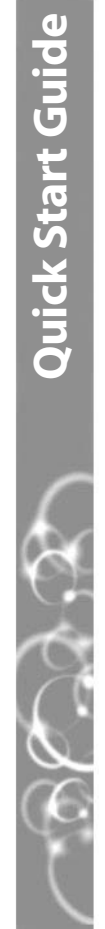

# Mtermec

**More Information**

**More Information** 

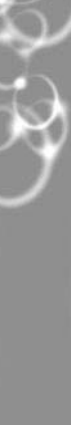

# Safety First

Humidity 10 to 90%, non-condensing Storage temperature Humidity

 $-40^{\circ}$ C to 70 $^{\circ}$ C  $(-40^{\circ}$ F to 158 $^{\circ}$ F) Storage temperature -40°C to 70°C (-40°F to 158°F) 10 to 90%, non-condensing

### Patent information **Patent information**

Product is covered by one or more of the following patents: 4,910,794; 5,070,536; 5,295,154;<br>5,349,678; 5,394,436; 5,425,051; 5,428,636; 5,483,676; 5,504,746; 5,546,397; 5,574,979;<br>5,592,512; 5,680,633; 5,682,299; 5,696,90 Product is covered by one or more of the following patents: 4,910,794; 5,070,536; 5,295,154; 5,349,678; 5,394,436; 5,425,051; 5,428,636; 5,483,676; 5,504,746; 5,546,397; 5,574,979; 5,592,512; 5,680,633; 5,682,299; 5,696,903; 5,740,366; 5,790,536; 5,844,893; 5,862,171; 5,940,771; 5,960,344. There may be other U.S. and foreign patents pending.

•

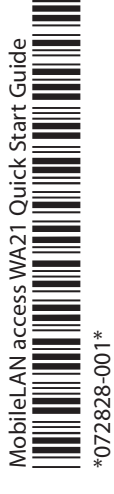

*MobileLAN access System Manual* (Part No. 067150)*.*

antenne différente au risque d'endommager le connecteur et le point<br>d'accès.<br>d'accès. doté d'un connecteur d'antenne personnalisé. Ne pas essayer d'utiliser une Les agences responsable de la réglementation gouvernementale exigent<br>que l'antenne ne soit pas modifiable. Par conséquent, le point d'accès est antenne différente au risque d'endommager le connecteur et le point doté d'un connecteur d'antenne personnalisé. Ne pas essayer d'utiliser une que l'antenne ne soit pas modifiable. Par conséquent, le point d'accès est Les agences responsable de la réglementation gouvernementale exigent

#### **CAUTION CAUTION Conseil**

and the access point. Government regulatory agencies mandate that the antenna not be and the access point. not attempt to use a different antenna or you may damage the connector alterable. Therefore, the access point uses a custom antenna connector. Do alterable. Therefore, the access point uses a custom antenna connector. Do Government regulatory agencies mandate that the antenna not be not attempt to use a different antenna or you may damage the connector

(3.75 in x 9.3 in x 14.0 in)

2.63 kg (5.8 lb)  $\sim$  100 to 240 V

 $(3.75 \text{ in} \times 9.3 \text{ in} \times 14.0 \text{ in})$ 

9.5 cm x 23.6 cm x 35.5 cm

1.0 to 0.5A 50 to 60 Hz

50 to 60 Hz 1.0 to 0.5A

Heater (optional) -30°C to 70°C (-22°F to 158°F) Heater and insulated -30°C to 0°C (-13°F to 32°F) Heater and insulated Heater (optional) bag (optional) bag (optional)

-25°C to 70°C (-13°F to 158°F) -30°C to 70°C (-22°F to 158°F)

-30°C to 0°C (-13°F to 32°F)

### **Caution**

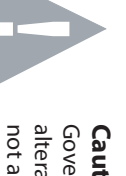

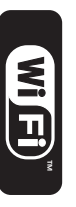

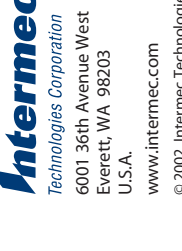

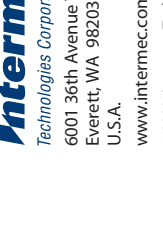

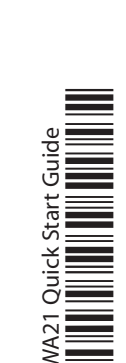

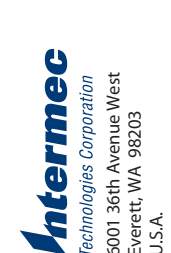

© 2002 Intermec Technologies Corp. All Rights Reserved

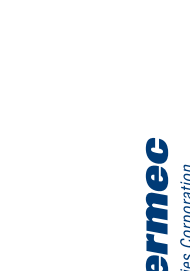

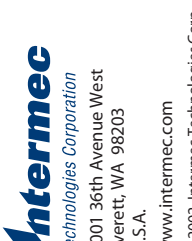

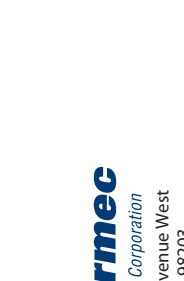

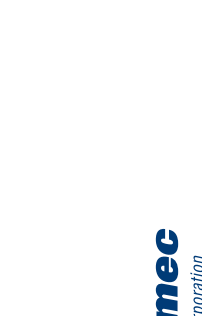

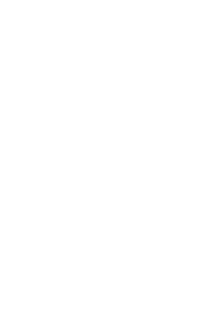

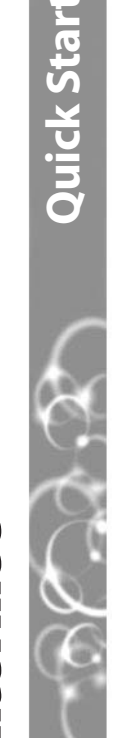

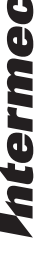

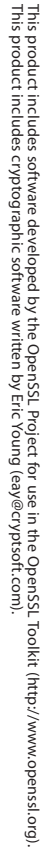

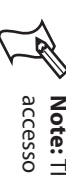

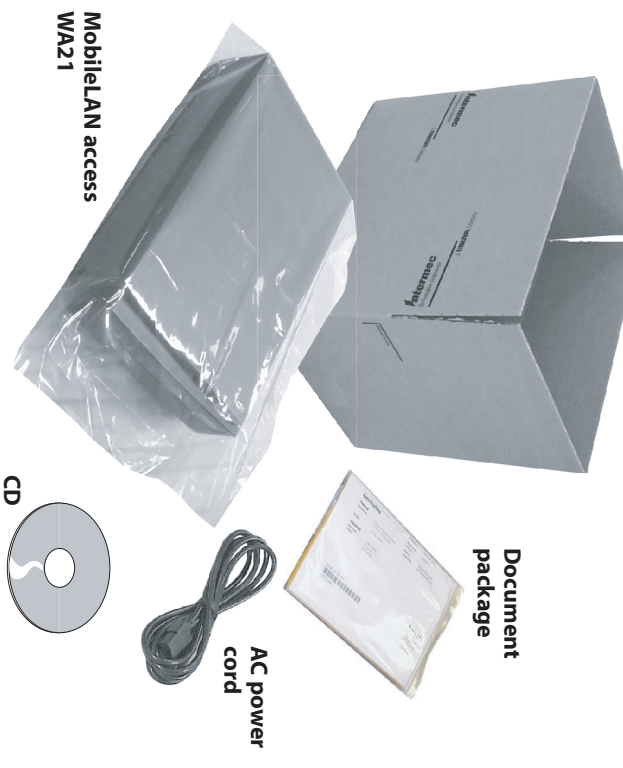

# **MobileLAN™access WA21 Quick Start Guide** eLAN access WA21 Quick Start Guide

# **Connecting the WA21** necting the WA21

of external antenna options are available. Attach antennas or antenna cables to the antenna connectors on the WA21. A variety of external antenna options are available. antennas or antenna cables to the antenna connectors on the WA21. A variety

Optic Network" in the MobileLAN access System Manual. help connecting the WA21 to your fiber optic network, see "Connecting to Your Fiber the Ethernet port to an Ethernet drop or you can use the fiber optic port option. For Connect the WA21 to your network. You can either use an Ethernet cable to connect Optic Network" in the help connecting the WA21 to your fiber optic network, see "Connecting to Your Fiber the Ethernet port to an Ethernet drop or you can use the fiber optic port option. For Connect the WA21 to your network. You can either use an Ethernet cable to connect *MobileLAN access System Manual*

Connect the WA21 to power. You can either use an AC power cord or the power over documentation that shipped with your power bridge. cable to connect the Ethernet port to a MobileLAN power bridge. For help, see the Ethernet option.To use the power over Ethernet option, you need to use an Ethernet documentation that shipped with your power bridge. cable to connect the Ethernet port to a MobileLAN power bridge. For help, see the Connect the WA21 to power. You can either use an AC power cord or the power over Ethernet option. To use the power over Ethernet option, you need to use an Ethernet

# **Check for Software Upgrades Check for Software Upgrades**

software, follow the instructions in the free software downloads and the latest documentation. To upgrade your access point You should check the Intermec MobileLAN Web site at http://mobilelan.intermec.com for *MobileLAN access System Manual*software, follow the instructions in the MobileLAN access System Manual.

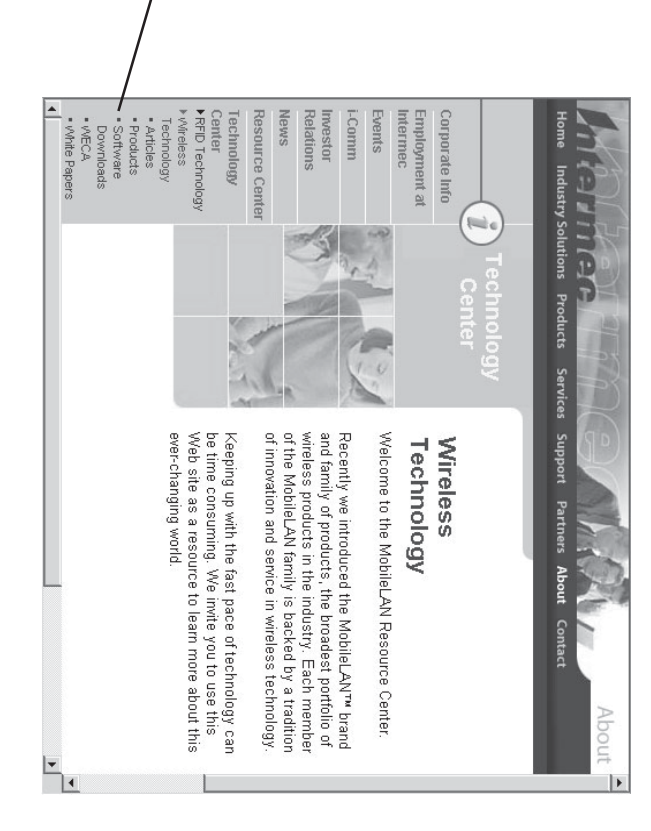

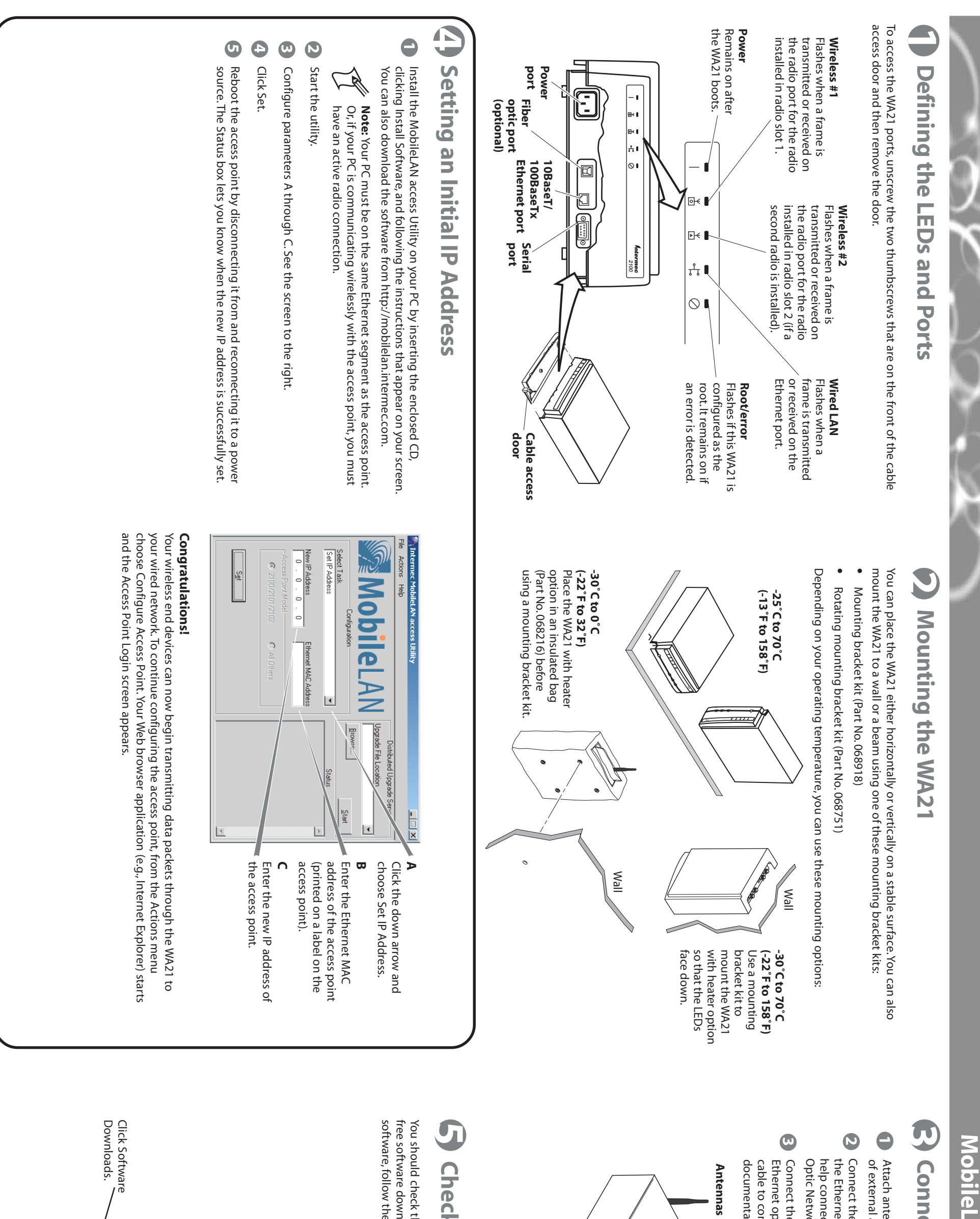

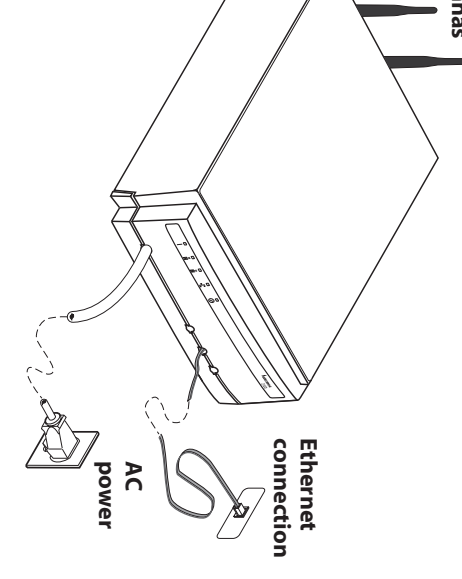

Intermec's MobileLAN™access family of access points delivers reliable and seamless wireless<br>performance to almost any operational environment. The MobileLAN access WA22 is installed: designed for standards-based connectivity and it may have up to two of the following radios installed: designed for standards-based connectivity and it may have up to two of the following radios performance to almost any operational environment. The MobileLAN access WA22 is Intermec's MobileLAN™access family of access points delivers reliable and seamless wireless

**IEEE 802.11b** IEEE 802.11b

The WA22 with an IEEE 802.11b radio installed is Wi-Fi certified for<br>interoperability with other 802.11b wireless LAN devices. interoperability with other 802.11b wireless LAN devices. The WA22 with an IEEE 802.11b radio installed is Wi-Fi certified for

•

•

IEEE 802.11a

and to your network, and how to use the MobileLAN access Utility to configure its IP address. browser interface or a Telnet session. Once you assign the WA22 an IP address, you can continue configuring it using a Web this quick start guide to learn how to install the WA22, how to connect the WA22 to power browser interface or a Telnet session. Once you assign the WA22 an IP address, you can continue configuring it using a Web and to your network, and how to use the Mob this quick start guide to learn how to install the WA22, how to connect the WA22 to power This quick start guide helps you to understand the WA22 ports and LEDs. You can also use This quick start guide helps you to understand the WA22 ports and LEDs. You can also use ileLAN access Utility to configure its IP address.

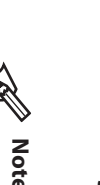

### **Out of the Box Out of the Box**

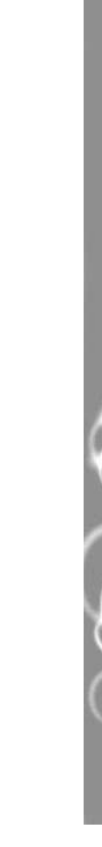

# MobileLAN<sup>"</sup>access WA22 **MobileLAN™access WA22**

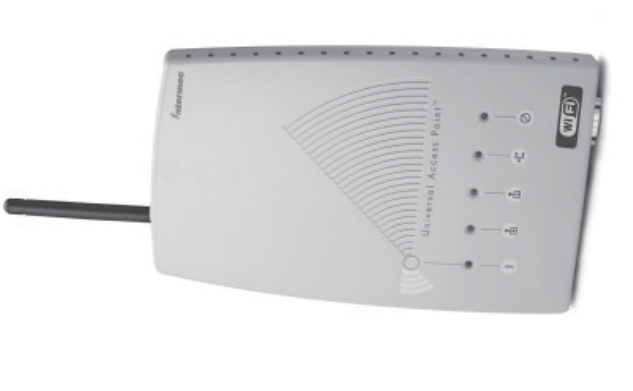

# Quick Start Guide **Quick Start Guide**

# ntermec

appareil sinon vous risquez d'endommager l'équipement. Vous devez utiliser la source d'alimentation Intermec adéquate avec cet Vous devez utiliser la source d'alimentation Intermec adéquate avec cet appareil sinon vous risquez d'endommager l'équipement.

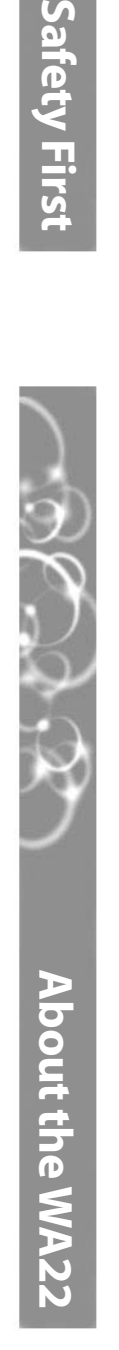

equipment damage may occur. You must use the appropriate Intermec power supply with these devices or equipment damage may occur. You must use the appropriate Intermec power supply with these devices or **Caution**

**Specifications**

Specifications

**Software Updates**

Software U

odates

You should check the Intermec MobileLAN Web site at http://mobilelan.intermec.com for You should check the Intermec MobileLAN Web site at http://mobilelan.intermec.com for free software downloads and the latest documentation. To upgrade your access point free software downloads and the latest documentation. To upgrade your access point software, follow the instructions in the *MobileLAN access System Manual*. software, follow the instructions in the MobileLAN access System Manual

Physical dimensions 3.8 cm x 16.0 cm x 25.0 cm

Physical dimensions

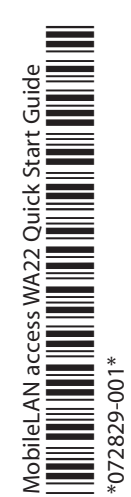

 $\frac{1}{\sqrt{2}}$ 

(1.49 in x 6.27 in x 9.84 in)

3.8 cm x 16.0 cm x 25.0 cm  $(1.49$  in  $\times$  6.27 in  $\times$  9.84 in)

and the access point. Government regulatory agencies mandate that the antenna not be and the access point. not attempt to use a different antenna or you may damage the connector alterable. Therefore, the access point uses a custom antenna connector. Do alterable. Therefore, the access point uses a custom antenna connector. Do Government regulatory agencies mandate that the antenna not be not attempt to use a different antenna or you may damage the connector

> Weight 526 g (1.16 lb) Electrical rating ~100 to 240 V

Weight

Electrical rating

526 g (1.16 lb)  $~100$  to 240 V

1.0A 50 to 60 Hz

50 to 60 Hz

Operating temperature -20°C to 65°C (-4°F to 149°F) Storage temperature -30°C to 70°C (-22°F to 158°F) Humidity 10 to 90%, non-condensing

Operating temperature Storage temperature

-30°C to 70°C (-22°F to 158°F) -20°C to 65°C (-4°F to 149°F)

10 to 90%, non-condensing

Humidity

6001 36th Avenue West<br>Everett, WA 98203 Technologies Corporation 6001 36th Avenue West Everett, WA 98203 U.S.A.

For more information on using the MobileLAN access WA22, please see the

For more information on using the MobileLAN access WA22, please see the

www.intermec.com www.intermec.com

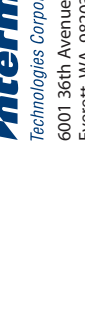

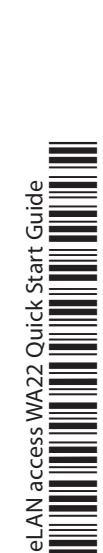

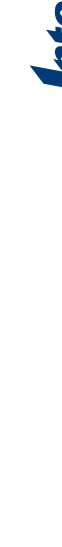

© 2002 Intermec Technologies Corp.<br>All Rights Reserved All Rights Reserved

•

*MobileLAN access System Manual* (Part No. 067150)*.*

MobileLAN access System Manual (Part No. 067150).

•

Intermec Web site at www.intermec.com.

Intermec Web site at www.intermec.com

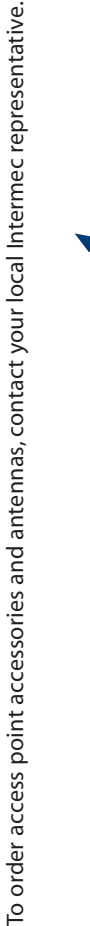

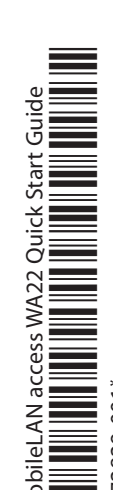

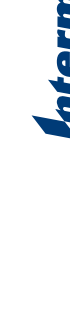

**Mtermec** 

your local Intermec representative. accessories, see the MobileLAN access System Manual (Part No. 067150) or contact **Note:** The WA22 does not ship with a power supply or an AC power cord. For a list of your local Intermec representative.accessories, see the The WA22 does not ship with a power supply or an AC power cord. For a list of *MobileLAN access System Manual* (Part No. 067150) or contact

### **Conseil**

d'accès. Les agences responsable de la réglementation gouvernementale exigent<br>que l'antenne ne soit pas modifiable. Par conséquent, le point d'accès est<br>doté d'un connecteur d'antenne personnalisé. Ne pas essayer d'utiliser une antenne différente au risque d'endommager le connecteur et le point antenne différente au risque d'endommager le connecteur et le point doté d'un connecteur d'antenne personnalisé. Ne pas essayer d'utiliser une que l'antenne ne soit pas modifiable. Par conséquent, le point d'accès est Les agences responsable de la réglementation gouvernementale exigent

### **Conseil**

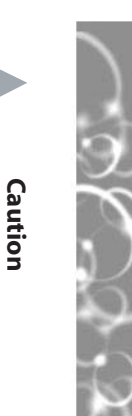

Safety First

**CAUTION**

**CAUTION** 

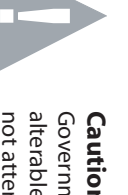

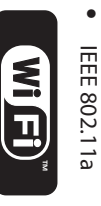

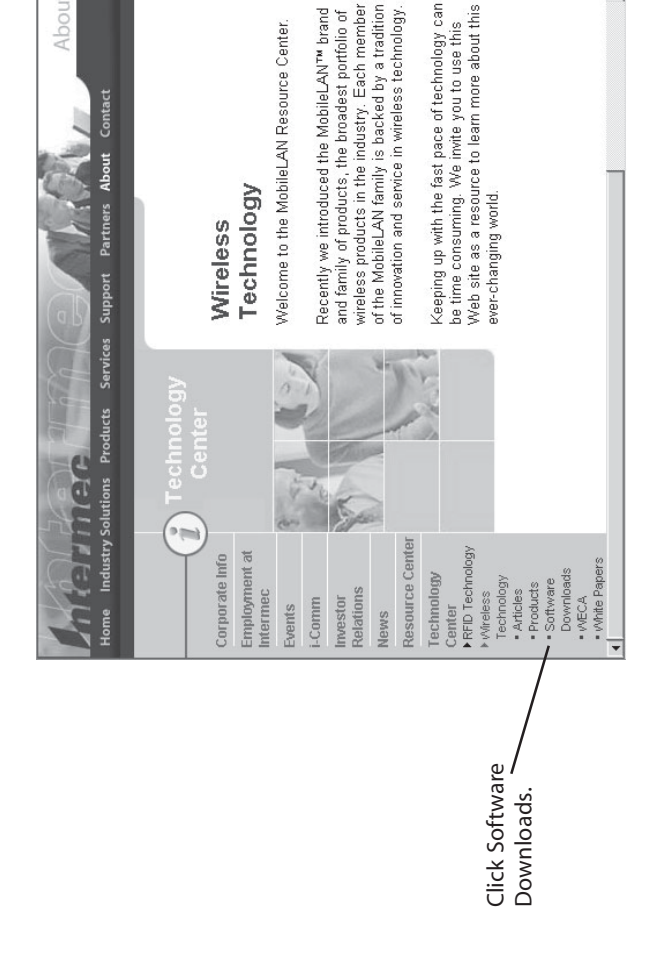

© 2002 Intermec Technologies Corp.

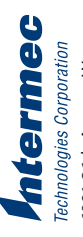

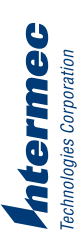

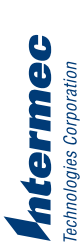

![](_page_9_Picture_28.jpeg)

![](_page_9_Picture_51.jpeg)

![](_page_9_Picture_52.jpeg)

![](_page_9_Picture_53.jpeg)

![](_page_9_Picture_54.jpeg)

**!**

![](_page_9_Figure_57.jpeg)

# **MobileLAN™access WA22 Quick Start Guide** LAN access WA22 Quick Start Guide

### Mobil

## **1** Defining the LEDs and Ports **Defining the LEDs and Ports**

## **2 Attaching an Antenna Attaching an Antenna**

- $\bullet$ Connect the WA22 to your network. You can either use an Ethernet cable to option. For help connecting the WA22 to your fiber optic network, see "Connecting to Your Fiber Optic Network" in the *MobileLAN access System Manual* to Your Fiber Optic Network" in the option. For help connecting the WA22 to your fiber optic network, see "Connecting connect the Ethernet port to an Ethernet drop, or you can use the fiber optic port connect the Ethernet port to an Ethernet drop, or you can use the fiber optic port Connect the WA22 to your network. You can either use an Ethernet cable to *MobileLAN access System Manual*
- **2** shipped with your splitter and/or power bridge. is connected to a MobileLAN power bridge. For help, see the documentation that appropriate power cord or power over Ethernet. To use power over Ethernet, you Connect the WA22 to power. You can either use an AC power supply with the shipped with your splitter and/or power bridge. is connected to a MobileLAN power bridge. For help, see the documentation that use an Ethernet cable to connect the Ethernet port to a MobileLAN splitter, which use an Ethernet cable to connect the Ethernet port to a MobileLAN splitter, which appropriate power cord or power over Ethe Connect the WA22 to power. You can either use an AC power supply with the rnet. To use power over Ethernet, you

### **3** Mounting the WA22 **Mounting the WA22**

### Congratulations! **Congratulations!**

and the Access Point Login screen appears. choose Configure Access Point. Your Web browser application (e.g., Internet Explorer) starts Your wireless end device and the Access Point Login screen appears. choose Configure Access Point. Your Web browser application (e.g., Internet Explorer) starts your wired network. To continue configuring the access point, from the Actions menu your wired network. To continue configuring the access point, from the Actions menu Your wireless end devices can now begin transmitting data packets through the WA22 to es can now begin transmitting data packets through the WA22 to using the wall bracket. You can place the WA22 on a stable surface or you can mount it to a wall or beam You can place the WA22 on a stable surface or you can mount it to a wall or beam using the wall bracket.

**Note:** Intermec offers a variety of mounting bracket kits. For a complete list, see the Intermec offers a variety of mounting bracket kits. For a complete list, see the *MobileLAN access System Manual*MobileLAN access System Manual.

 $\mathbb{Z}$ 

the brass inserts and tighten securely. Insert one shoulder screw into each of the brass inserts and tighten securely. Insert one shoulder screw into each of

mounting holes on the mounting template, mark the location of the mounting holes on the mounting Using the mounting bracket as a mounting bracket as a mark the location of the

### To use the wall bracket **To use the wall bracket**

## **5** Setting an Initial IP Address **Setting an Initial IP Address**

- **1** clicking Install Software, and following the instructions that appear on your screen. Install the MobileLAN access Utility on your PC by inserting the enclosed CD, You can also download the software from http://mobilelan.intermec.com. You can also download the software from http://mobilelan.intermec.com. clicking Install Software, and following the instructions that appear on your screen. Install the MobileLAN access Utility on your PC by inserting the enclosed CD,
- have an active radio connection Or, if your PC is communicating wirelessly with the access point, you must **Note:** Your PC must be on the same Ethernet segment as the access point. have an active radio connection. Or, if your PC is communicating wirelessly with the access point, you must Your PC must be on the same Ethernet segment as the access point.
- **2** Start the utility. Start the utility.
- Configure parameters A through C. See the screen to the right. Configure parameters A through C.See the screen to the right.
- **4** Click Set. Click Set.
- **5** source. The Status box lets you know when the new IP address is successfully set. Reboot the access point by disconnecting it from and reconnecting it to a power source. The Status box lets you know when the new IP address is successfully set. Reboot the access point by disconnecting it from and reconnecting it to a power

#### **ENDIODI** New IP Address<br>| 0 . 0 . Select Task<br>Select Task **C** 2100 **Self**  $\circ$

until it is firmly seated in the bracket. slots in the bracket. Slide the WA22 down ing the shoulder screws into the keyhole Mount the NA22 in the pracket pysims slots in the bracket. Slide the WA22 down Mount the WA22 in the bracket by insertuntil it is firmly seated in the bracket. ing the shoulder screws into the keyhole

routing channels. Route the cables through the cable routing channels. Route the cables through the cable

secure the bracket to the wall. Using mounting screws you provide, secure the bracket to the wall. Using mounting screws you provide,

## **4 Connecting the WA22 Connecting the WA22**

# **Mounting the WA22 (continued)** the WA22 (continued)

#### the WA22 boots. Remains on after **Power** the WA22 boots. Remains on after **port (optional)** Fiber optic **Fiber optic port Power**  Flashes when a frame is<br>transmitted or received on the radio port for the radio the radio port for the radio transmitted or received on Wireless #1 **Wireless #1** installed in radio slot 1. installed in radio slot 1. Flashes when a frame is **Ethernet port** 10BaseT/100BaseTX **Ethernet port 10BaseT/100BaseTX** Ó Ø I)  $\bigcirc$ the radio port for the radio<br>installed in radio slot 2 (if a transmitted or received on second radio is installed). the radio port for the radio transmitted or received on Flashes when a frame is **Wireless #2** second radio is installed). installed in radio slot 2 (if a Flashes when a frame is Wireless #2  $\bigcirc$ an error is detected. is configured as the Flashes if this WA22 an error is detected. root. It remains on if root. It remains on if is configured as the Flashes if this WA22 Root/error **Root/error**Ethernet port. frame is transmitted<br>or received on the Flashes when a Wired LAN Ethernet port. or received on the frame is transmitted Flashes when a **Wired LAN**

![](_page_10_Figure_44.jpeg)

- **1** antenna connector on the radio card in Carefully align the antenna with the the WA22. the WA22. antenna connector on the radio card in Carefully align the antenna with the
- **2** antenna connector until you feel the Gently insert the antenna into the antenna click into place. antenna click into place. antenna connector until you feel the Gently insert the antenna into the
- **RE Note:** Intermec offers a variety of<br>antennas and antenna accessories. For a<br>complete list, see the *MobileLAN access* **System Manual.** *System Manual*complete list, see the antennas and antenna accessories. For a Intermec offers a variety of *MobileLAN access*

![](_page_10_Picture_11.jpeg)

## Mounting

![](_page_10_Picture_43.jpeg)

**4** arrow pointing up. Position the bracket on the wall with the arrow pointing up. Position the bracket on the wall with the

**7**

![](_page_10_Picture_38.jpeg)

**6**

**5**

![](_page_10_Picture_6.jpeg)

- **1 2** template, Using the
- **3 3** surface.
- Drill the holes. Drill the holes.
- inserts Brass
- (4 places) SCrews screws **Shoulder** Shoulder

**Serial port**

Serial port